#### **Click on Profile**

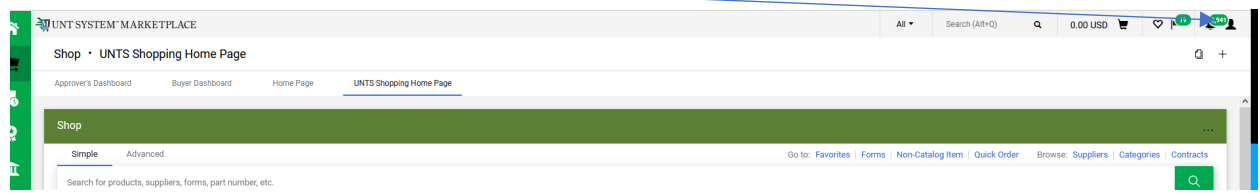

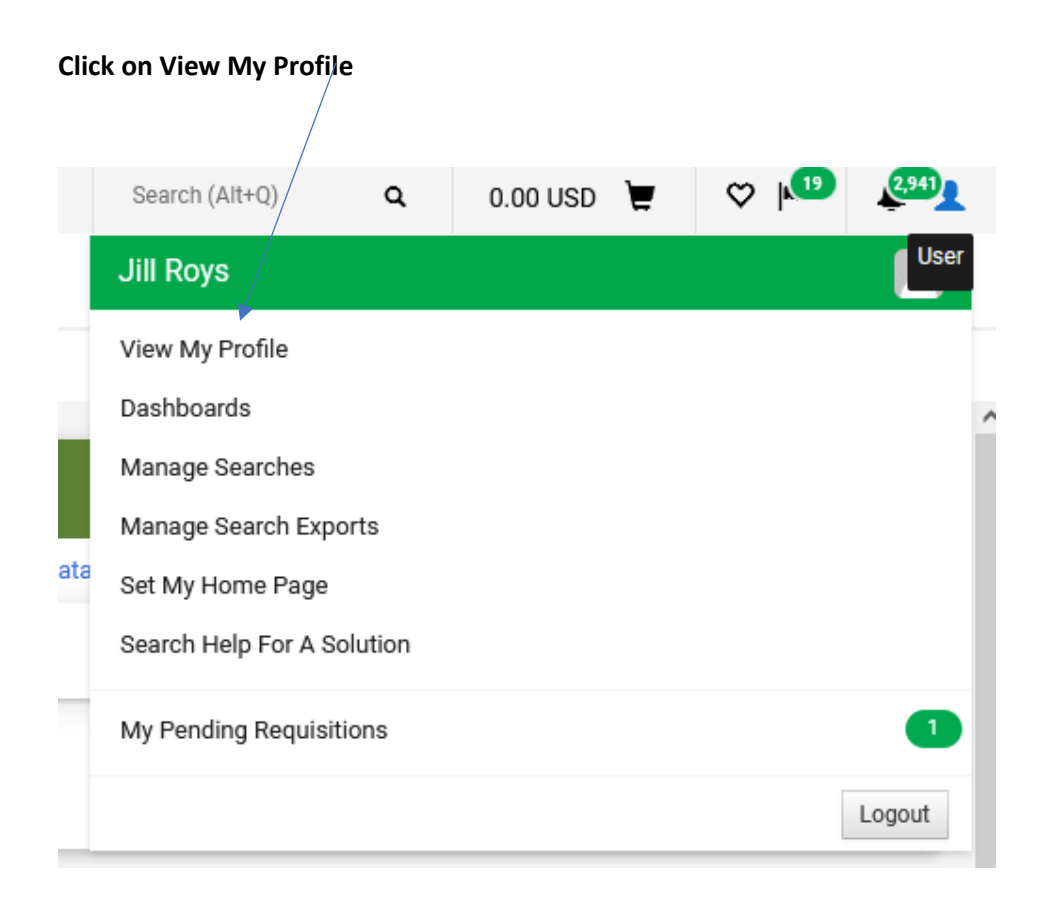

## **Click Notification Preferences**

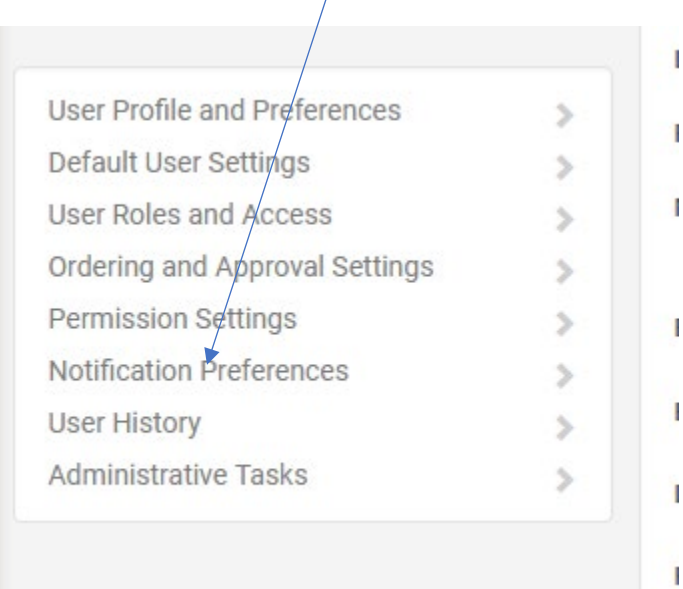

# **Click each area you want to change your notifications**

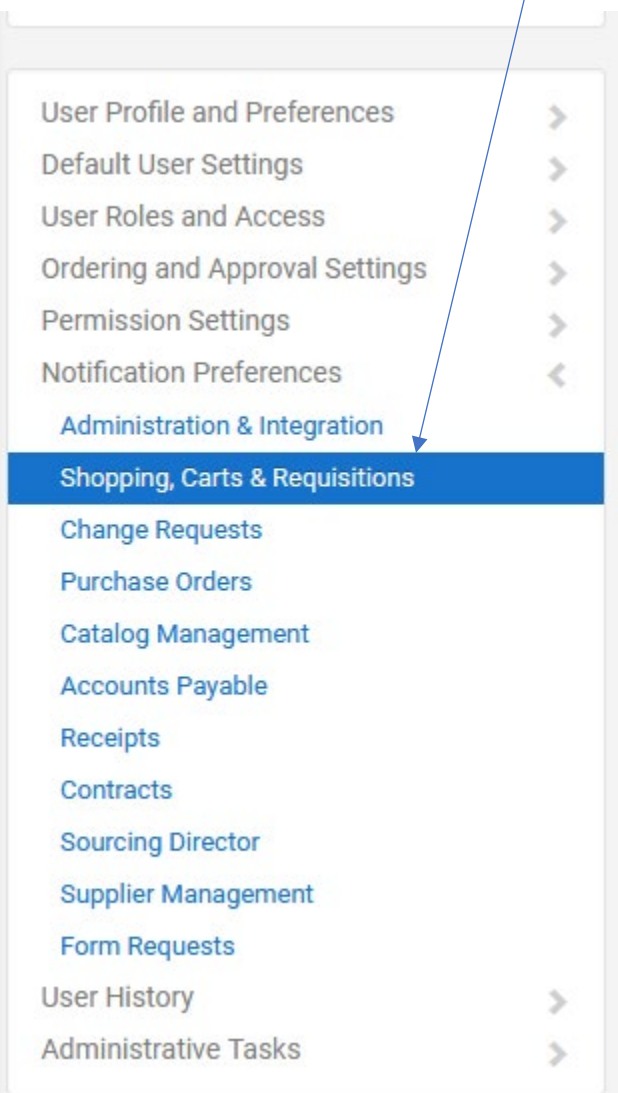

#### **Click Edit Section**

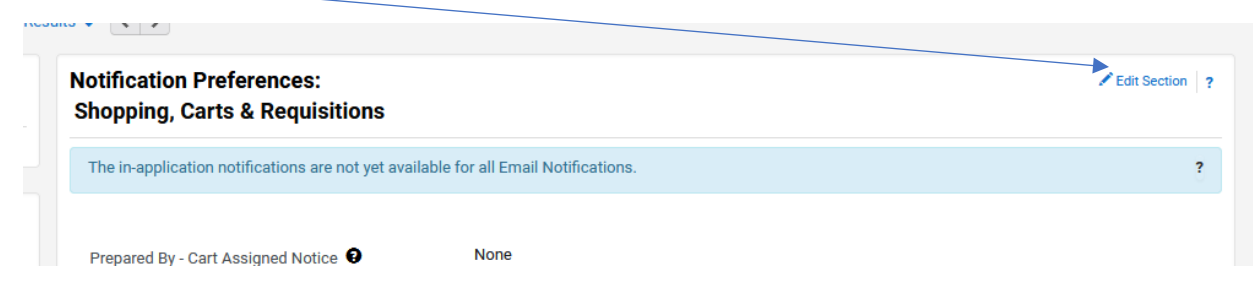

### **Click Override to change Notification**

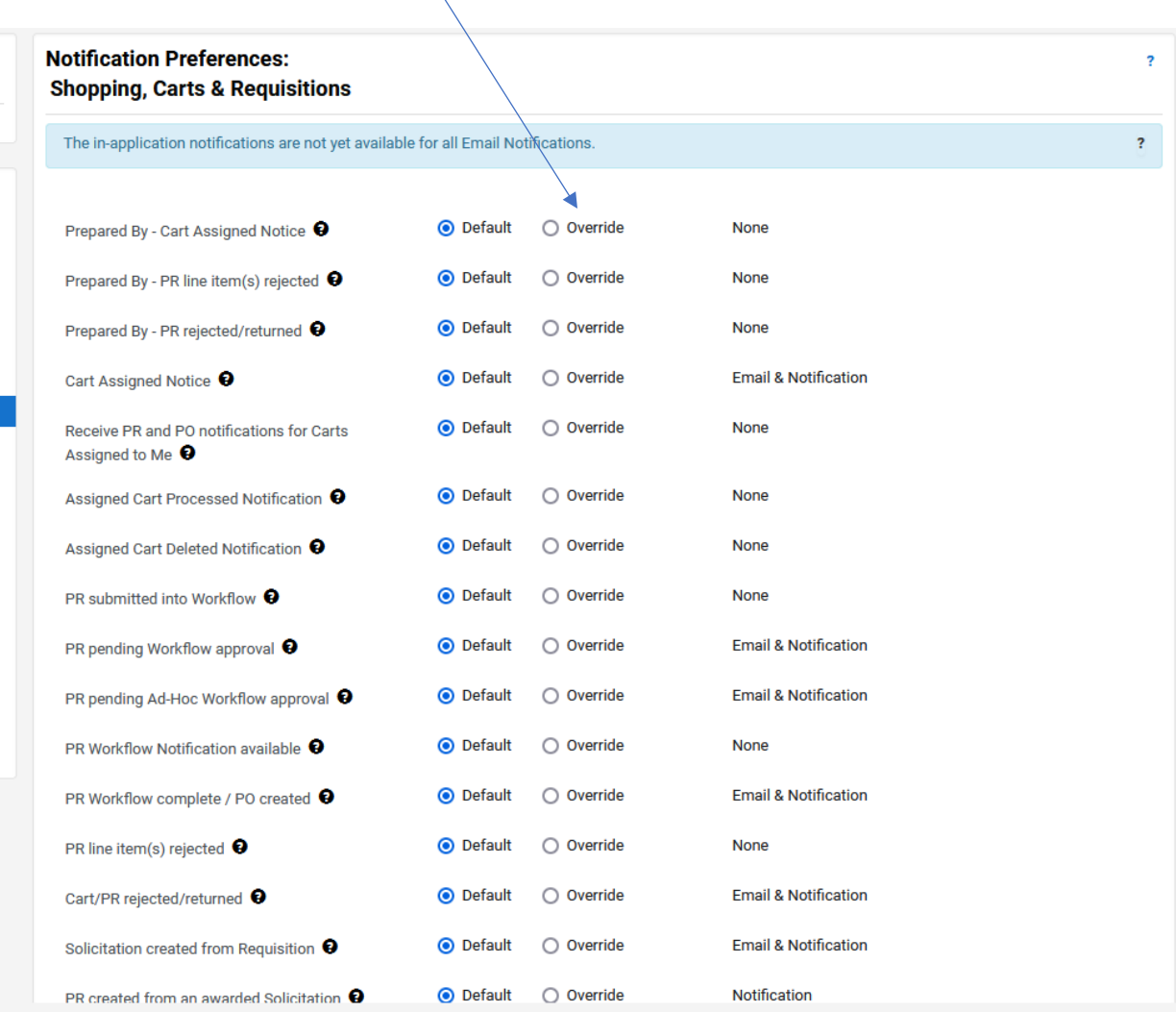

### **Change notification preference in drop down**

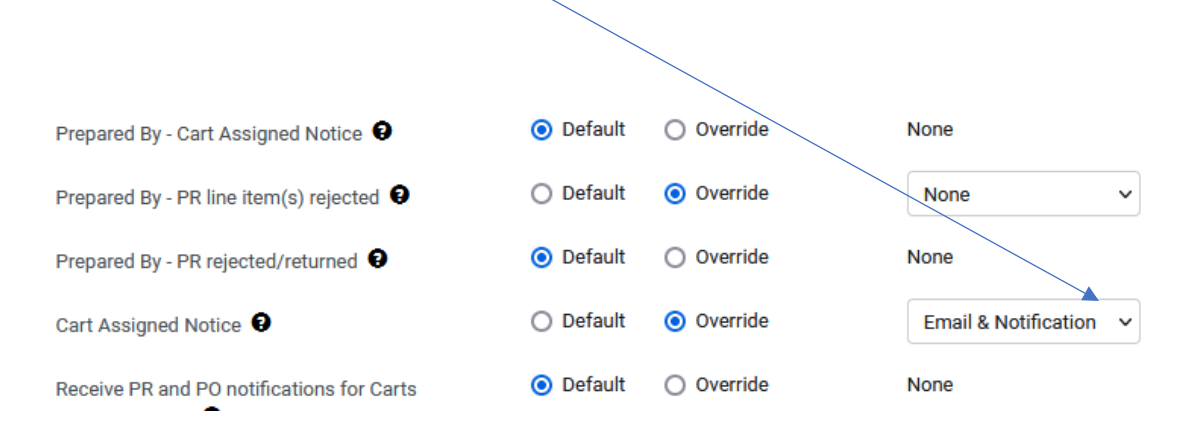

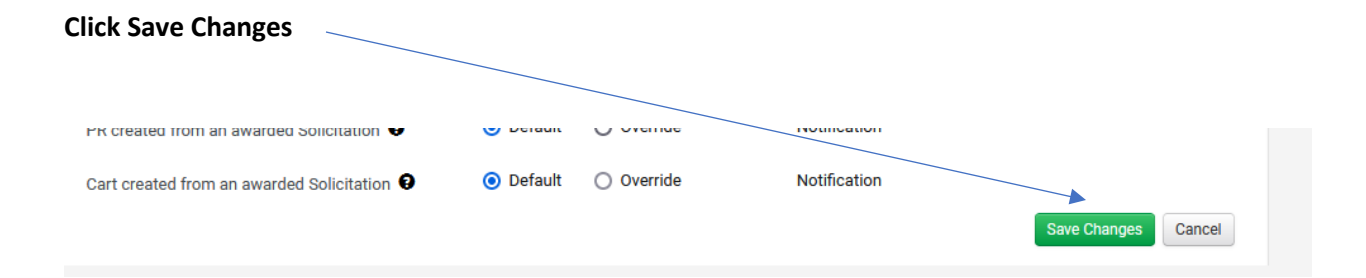